### **Online Event Registration**

1. Go to the online form ( you must be logged into mybucknell) <a href="https://buapps.bucknell.edu/script/greeklife/eventrequest/default.aspx">https://buapps.bucknell.edu/script/greeklife/eventrequest/default.aspx</a>

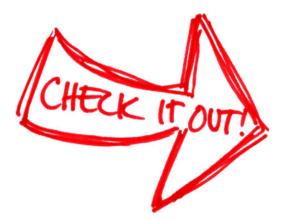

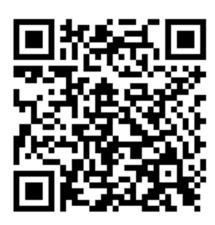

# Event Drafts Event Drafts Event drafts that have not been submitted after 2 weeks from the last edit will be deleted automatically. Delete Event Submitted Events Pending Events: Approved Events: View Approved Event New Event

To register an event, click on *New Event* tab at the bottom of the page.

You can always save a draft of an event request and they will show up under Event Drafts.

After 2 weeks a draft will disappear.

All submitted event requests will show up under Submitted Events.

The form will not allow you to continue if you do not fill out the required **Event Form** information (\*) If your event is Invite Only, please be **Event Details** prepared to submit an accurate guest Name of Chapter: Delta Gamma list. Event Name: \* type in Name of Event Event Theme: \* type in Theme of Event Event Type: \* Not Selected Description of Event: type in a Description of what's going to happen Date of Event: \* mm/dd/yyyy Start Time: \* Not Selected ▼ End Date: \* End Time: \* mm/dd/yyyy Not Selected ▼ **Door Access** No Yes Door access during event: No Yes Door access for setup: ● No Yes Door access for clean-up: Additional Event Information Is there an organization co-hosting this event? Estimate the number of attendees: \* No Yes Will there be alcohol served at this event? Is there an admission fee? ● No ● Yes Will there be a source of entertainment? ● No ○ Yes Who is invited? Open Invite Only Back Save Save and Continue

Fill out information about the event.

## Alcoholic Beverages What type of alcohol will be served at this event?\* Amount: Alternate Beverages and Food What non-alcoholic beverages will be served at this event?\* Amount: What types of food and snacks will be served at this event?\* Amount: Additional Alcohol Information Will the alcohol distributers be from an outside source? No Yes

If there will be alcohol at the event, the form will prompt you to answer the following questions.

Anyone filling out the form will be asked to sign and date that they've read and are knowledgeable about university policies around events with alcohol.

### Additional Requirements of Social Greek Organizations:

- The serving of alcoholic beverages must conclude by 2:00 am. In accordance with the Fraternity Insurance Purchasing Group (FIPG) guidelines, InterFraternity or Panhellenic Council policy, and/or inter/national organization policy, social Greek organizations are permitted to host only "BYOB" social events which are not open to the general public. Hard alcohol is not permitted at fraternity functions at any time.
- Social Greek organizations hosting events with alcohol may admit only those persons whose names appear on a predetermined invitation list located at the front door of the facility monitored by members of the hosting organization.
- Student organizations hosting an activity in a University or non-University-owned fraternity house at which alcoholic beverages will be available must register with the Office of the Deans of Students using only this Social Event Registration Form (SERF).

On behalf of the student organization, I have read and agree to abide by the University's Alcohol policy as contained in the Student Handbook and above, and all the other risk management policies, regulations, and/or procedures relevant to my organization. I understand that the completion and acceptance of this form only indicates registration of the social event, id does not signify University sponsorship or approval of the event.

| Date: * | 1/17/2018 | Signature: * |    | Type your full name here |  |  |
|---------|-----------|--------------|----|--------------------------|--|--|
|         | Back      | Save         | Sa | ave and Continue         |  |  |

### Alcohol Form

What type of alcohol will be served at this event?\*

Please specify the type of alcohol being served at this event

Please specify the amount of alcohol being served at this event

Alternate Beverages and Food

What non-alcoholic beverages will be served at this event?\*

Amount:

Please specify the type of beverages being served at this event

Please specify the smount of beverages being served at this event

What types of food and snacks will be served at this event?\*

Amount:

Please specify the type of food being served at this event

Please specify the amount of beverages being served at this event

Amount:

Will the alcohol distributers be from an outside source?

No Yes

No Yes

If you don't have the information, you will not be able to continue. Please save the draft and come back to it with the appropriate information.

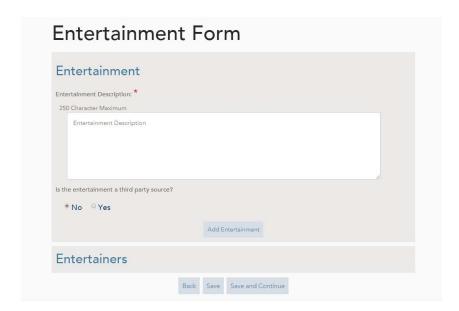

In 250 characters or less please share information about the entertainment. It can be as simple as an ipod & playlist, or it could be a dj or contracted company. You must put something here to proceed.

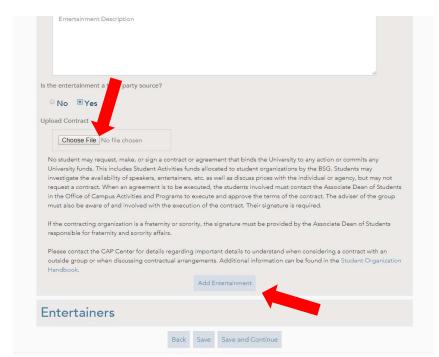

If the entertainment is coming from a third party source, please upload the contract.

After you enter all the information, click on the *Add Entertainment* tab.

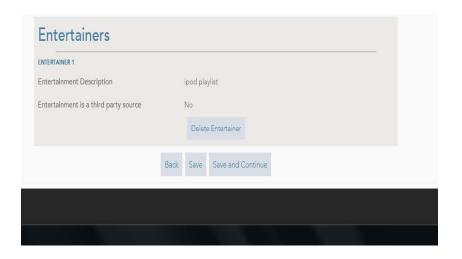

Your entertainment will then show up underneath Entertainers. You can add multiple forms of entertainment to your event.

Click Save and Continue when you've entered all information.

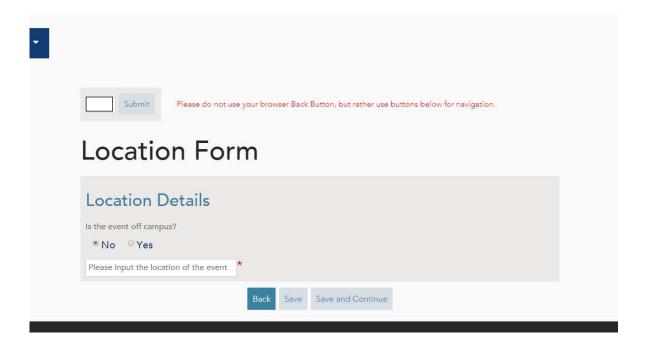

Add information about the Location. If the event is taking place on campus please indicate which building the event will be in.

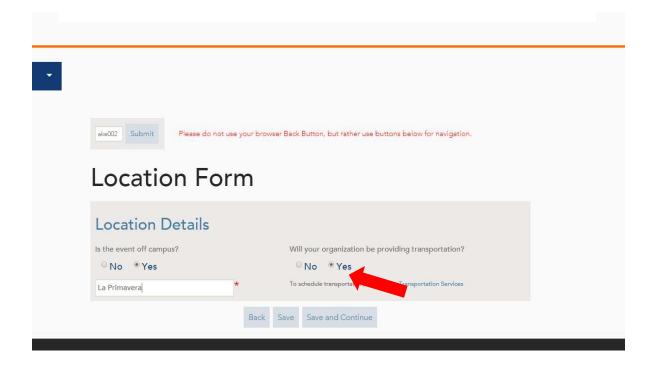

If the event is taking place off campus, please share the name of the venue and whether or not your organization will provide transportation.

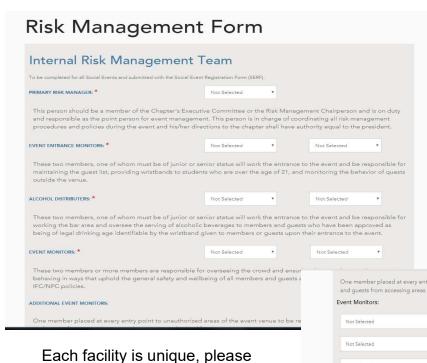

The risk management form will automatically pull your chapter roster. Please select the members from your chapter who will fill each of the following responsibilities.

Each facility is unique, please indicated based on the venue that you have selected, where each of your monitors will be placed.

Once all the information has been added, click *Review and Submit*.

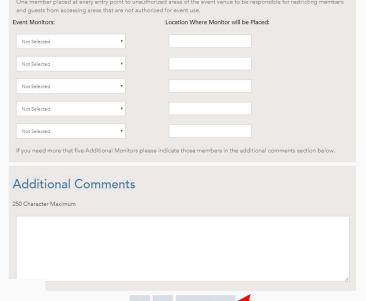

## **Event Request Form**

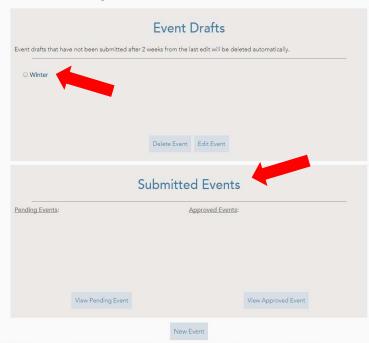

The system will take you back to the main page once the event has been submitted.

If the event has been submitted it will appear under *Submitted Events*. If you save without submitting, the event will appear under *Event Drafts*.

Submitted events will then have to wait for approval from co-hosting groups (if applicable), advisors, and the Office of Fraternity and Sorority Affairs.

Please allow each of your approver's time to review and approve events, a few hours' notice is not acceptable.

Contact <u>fsa@bucknell.edu</u> or 570-577-1638 if you have questions.